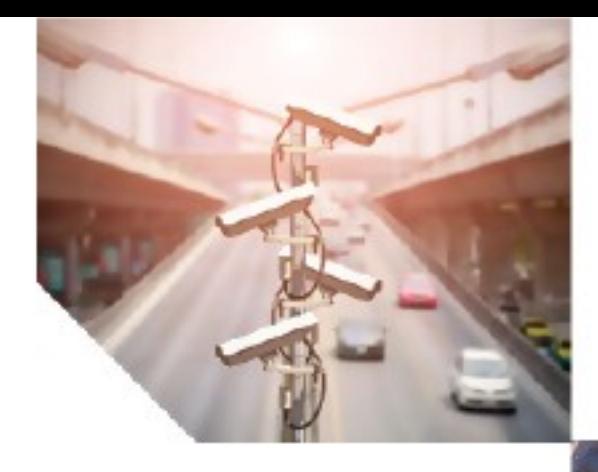

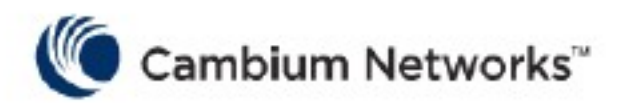

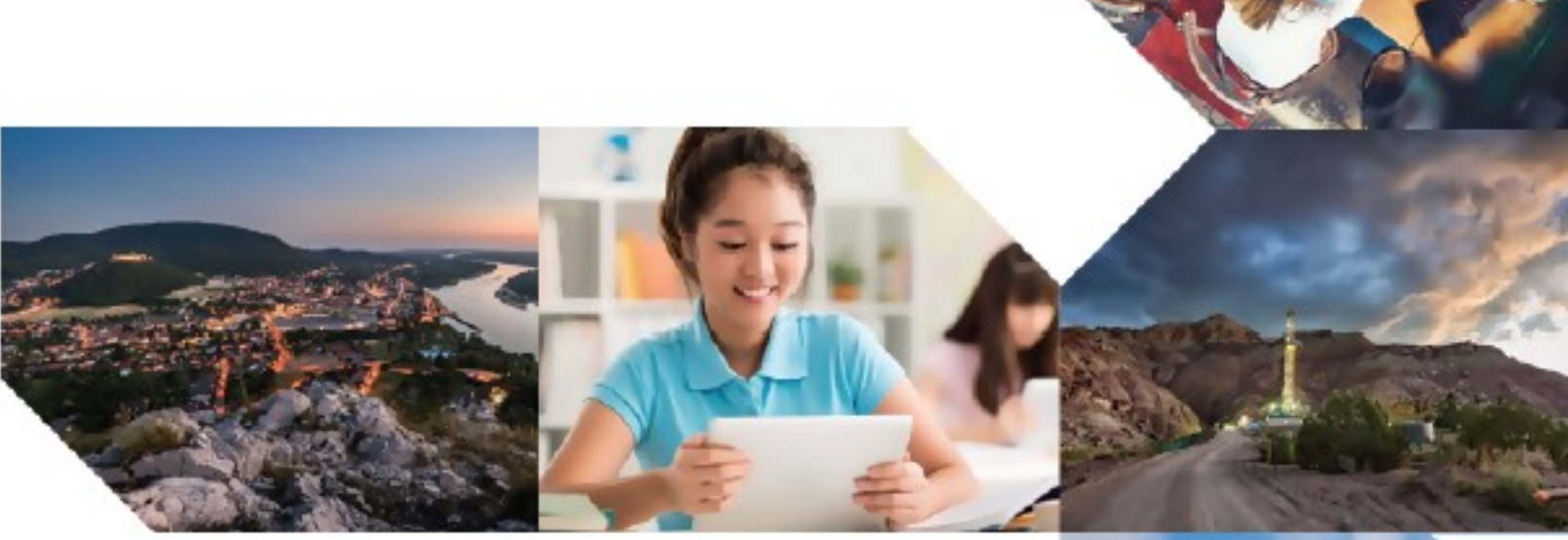

**QoE**

## **Billing System Troubleshooting Procedure**

V1.0 (June, 26, 2023)

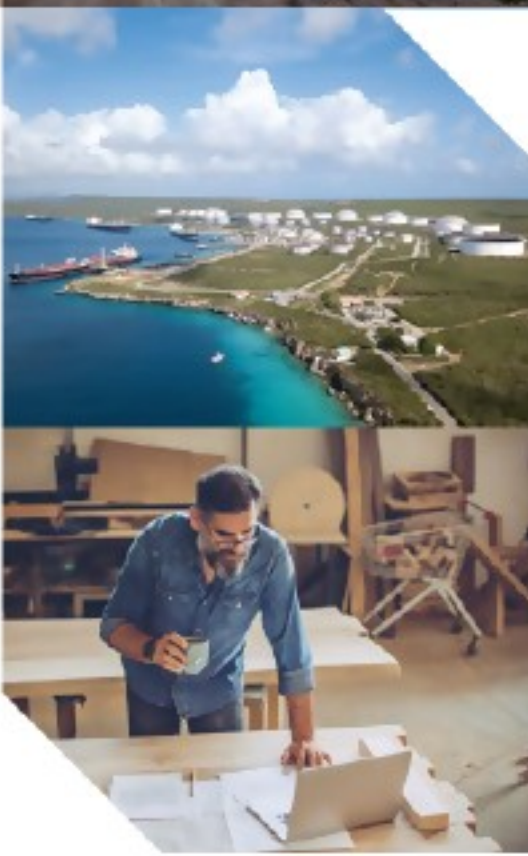

# QoE Billing System Troubleshooting Procedure

**Check billing status:** ssh to the QoE server with admin privileges.

bqnadm@bqn # show api billing status full Type: visp Server: xx.xx.xx.xx:22 State: **ready** Timeout state: **04:01.557** Pending subscribers: **xx** Last in "init" state: 00:06:04.125 Last in "connect" state: 00:05:59.124 Last in "ready" state: 00:00:58.442 Last in "get-subscriber-all" state: 00:00:58.746 Last in "get-subscriber-info" state: 468859:54:21.575

If **State** is **Init** and stays in **Init** for more than 5 minutes then it is an issue to investigate.

If **Timeout state** is more than 5 minutes and keeps increasing w/o resetting to 0 then it is an issue to investigate (this time is the billing polling period and should not go more than 6-7 minutes)

#### **Investigation procedure:**

ssh to the QoE server with admin privileges.

#### **1) Configure API event logging levels:**

bqnadm@bqn# configure bqnadm@bqn(config)# api common bqnadm@bqn(config-api)# event level general bqnadm@bqn(config-api)# event level billing bqnadm@bqn(config-api)# event level policy bqnadm@bqn(config-api)# event level subscriber bqnadm@bqn(config-api)# commit bqnadm@bqn(config-api)# end

**2) Save trace of the billing request/response messages in directory /opt/bqn/var/trace/ (This requires R4.12.x release and newer)**

bqnadm@bqn0# configure

bqnadm@bqn0(config)# api billing bqnadm@bqn0(config-billing)# trace request 5 bqnadm@bqn0(config-billing)# trace response 5 bqnadm@bqn0(config-billing)# commit

#### **3) Enable API logging:**

bqnadm@bqn0# configure bqnadm@bqn0(config)# logging bqnadm@bqn0(config-logging)# feature api full bqnadm@bqn0(config-logging)# commit bqnadm@bqn0(config-logging)# end

#### **4) Wait for 10 minutes & collect logs (files will be saved to logged user home folder)**

bqnadm@bqn0# show api billing status full | save billing-status-before-stopping-apimgr.txt bqnadm@bqn0# show api event log 10000 | save billing-log- before-stopping-apimgr.txt

#### **5) Stop the APIMGR process, which will be restarted automatically in 5 seconds.**

bqnadm@bqn0# process stop apimgr 0

#### **6) Wait for 10 minutes & collect logs (files will be saved to logged user home folder)**

bqnadm@bqn0# show api billing status full | save billing-status-after-stopping-apimgr.txt bqnadm@bqn0# show api event log 10000 | save billing-log- after-stopping-apimgr.txt

#### **7) Disable API logging:**

bqnadm@bqn0# configure bqnadm@bqn0(config)# logging bqnadm@bqn0(config-logging)# no feature api full bqnadm@bqn0(config-logging)# commit bqnadm@bqn0(config-logging)# end

#### **8) Collect diagnostics through the UI (Administration Diagnostics)**

#### **9) scp the following files from the logged user home folder:**

billing-status-before-stopping-apimgr.txt billing-log- before-stopping-apimgr.txt billing-status-after-stopping-apimgr.txt billing-log- after-stopping-apimgr.txt

### **10) scp the following files from the logged user /opt/bqn/var/trace/ folder:**

**(This applies for R4.12.x release and newer)**

billing-rsp-0000 billing-rsp-0001 billing-rsp-0002 billing-rsp-0003 billing-rsp-0004 billing-req-0000 billing-req-0001 billing-req-0002 billing-req-0003 billing-req-0004

**11) share the collected files and diagnostics file with Cambium support.**